# technologies

**FilesExtractionBot**

**Version 1.1 05/03/2020**

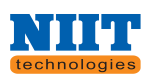

# **Table of Contents**

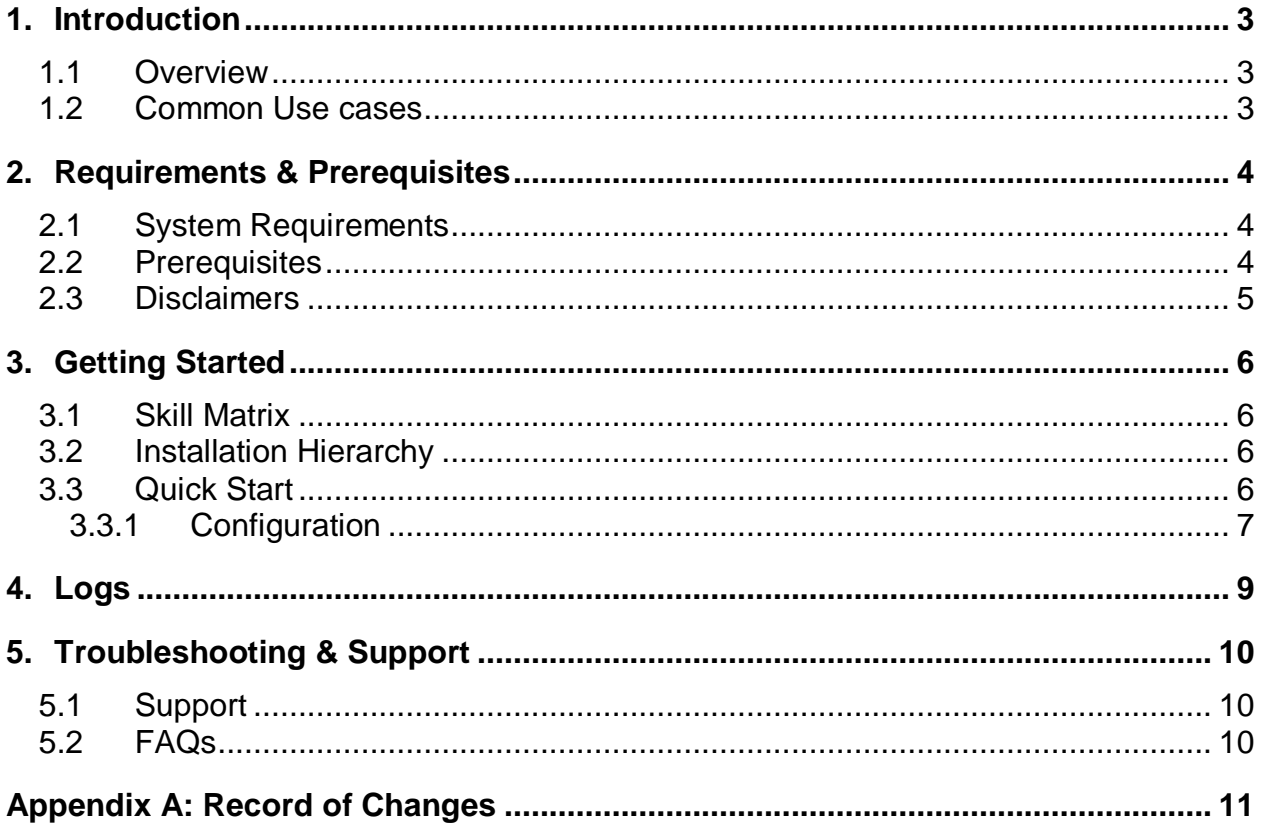

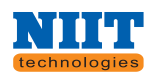

# <span id="page-2-0"></span>**1. Introduction**

*Instructions: Summarize the purpose of the document.*

*This document contains all essential information for the user to make full use of the Bot or Digital worker. This manual includes a description of the functions and capabilities and step-bystep procedures for setup & configuration of the Bot.*

# <span id="page-2-1"></span>**1.1 Overview**

*This BOT will help you to convert the Files Extraction with different formats. A Zip folder is a collection of multiple files and having with different extensions. BOT has to require the any numbers of Zip folders and convert them into unzipping the folder and renaming with updated file name. So before processing the BOT there is a validation applied that Input folder should contain at least one Zip Folder. You can send the Application Path in "Bot\_Config file" according to your requirements. We are using this BOT, because the files from input location and drop at output location after renaming and extraction.*

*How to use and work with "Bot\_Config.xml file" which is in XML file.*

# <span id="page-2-2"></span>**1.2 Common Use cases**

*Instructions: Generic use cases where this Bot or Digital worker can be reused with.*

*If you want to extract the folders and Renaming with updated File name in other location you can use this BOT. Bot can convert both Single and Multiple Zip folders.*

*Examples of other use cases includes:* 

- *Send Notification When Input Folder does not contain any files in the Folder*
- *Report will be generated, after successfully extraction and renaming in other location.*
- *If any error occurs it will also log into the file and send Emails as well those Email Ids are mentioned in Config File.*

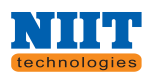

# <span id="page-3-0"></span>**2. Requirements & Prerequisites**

# <span id="page-3-1"></span>**2.1 System Requirements**

### *Enterprise client machine requirements*

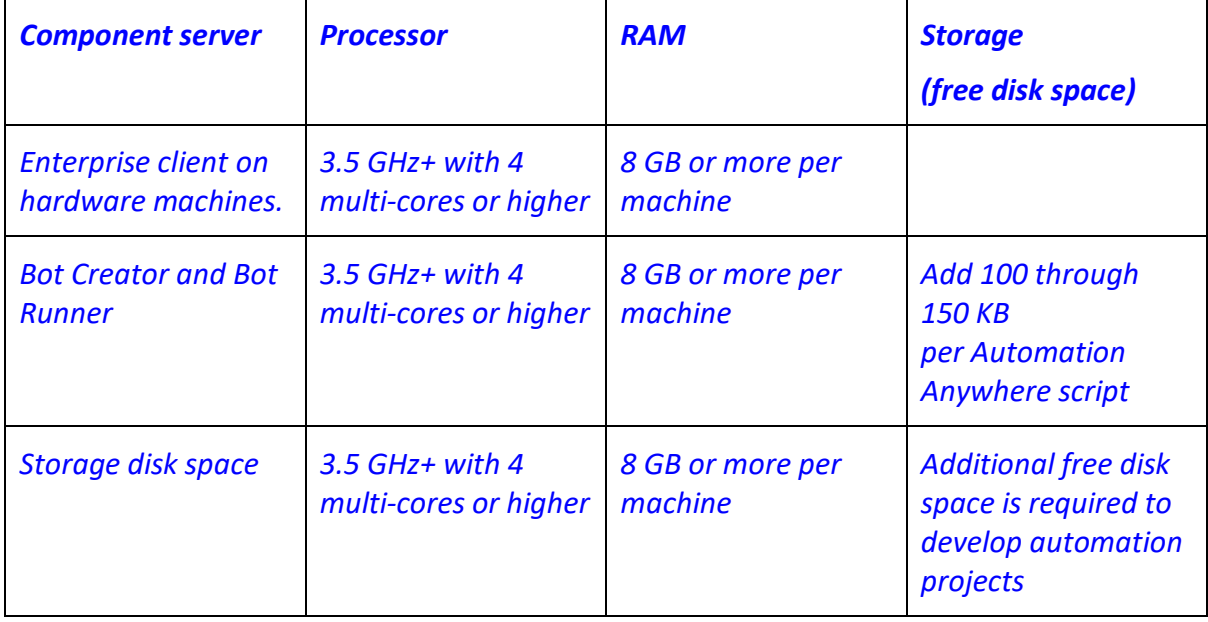

# <span id="page-3-2"></span>**2.2 Prerequisites**

### *Enterprise client components*

*Bot Creator and Bot Runner are compatible with the same operating systems as Enterprise client.*

### *RAM on Enterprise client machines:*

- *Enterprise client is a 32-bit application and multi-threaded, and it executes multiple tasks in parallel including running bots.*
- *Add additional RAM to account for applications and services running on the Enterprise client server, for example:*
- *Microsoft Office applications. Example: Excel*
- *Browsers. Example: Google Chrome*
- *Enterprise applications. Example: CRM, Oracle EBS, and SAP*
- *VDI infrastructure applications*
- *Anti-virus software*

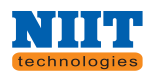

# <span id="page-4-0"></span>**2.3 Disclaimers**

*Before run the BOT please download the BOT properly and specially the "Bot\_Config.Xml" File in C:\Users\<username>\Documents\Automation Anywhere Files\Automation Anywhere\My Docs \ProcessName. Also please change your Process name in XML file before start or run the BOT.*

*Folder Structure should be like below Images –*

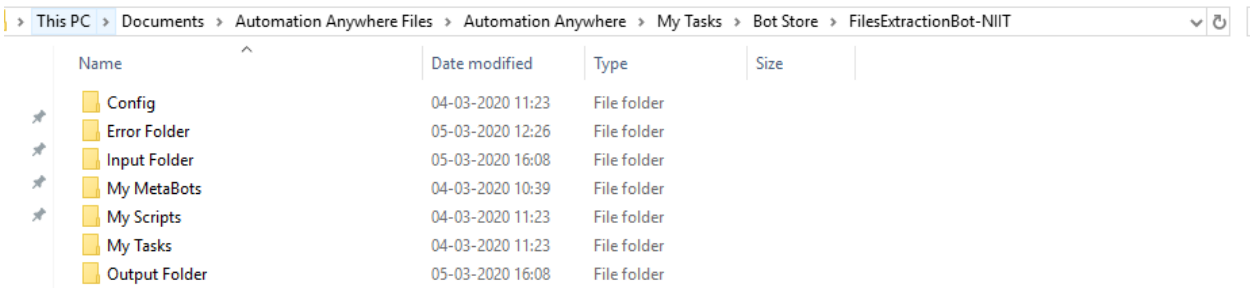

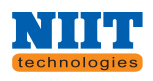

# <span id="page-5-0"></span>**3. Getting Started**

### <span id="page-5-1"></span>**3.1 Skill Matrix**

*In this Process we are using multiple type of files for successfully run the BOT. Below are the files name:-*

- *XML file as configuration file.*
- *ATMX file for Task Bots.*
- *Zip Folders and files with different extensions.*

# <span id="page-5-2"></span>**3.2 Installation Hierarchy**

*For run this BOT first you have to download all the files related to Task Bot and Config File. These both are important to run the BOT. And then change into the XML files according to your requirements or process. You have to store the Scripts on below path*

*C:\Users\<username>\Documents\Automation Anywhere Files\Automation Anywhere\My Tasks\Bot Store\ProcessName\My Scripts*

*Placed your Config file on below path*

*C:\Users\<username>\Documents\Automation Anywhere Files\Automation Anywhere\My Tasks\Bot Store\My Docs\ProcessName\Config*

*Placed your Atmx file on below path* 

*C:\Users\<username>\Documents\Automation Anywhere Files\Automation Anywhere\My Tasks\Bot Store\ProcessName\My Task*

*Placed your Mbot file on below path* 

*C:\Users\<username>\Documents\Automation Anywhere Files\Automation Anywhere\My Tasks\Bot Store\ProcessName\My MetaBots*

*Note: You have to store Config file, Scripts and Atmx file on given path rest required folder will automatically create as per process and suggested by Automation Anywhere Team.* 

# <span id="page-5-3"></span>**3.3 Quick Start**

*Before start this BOT first of all you have to download the Files from BOT Store and placed them according to the process required. If your file will missed then BOT will send an Email. You have to put the Email Ids in BOT\_Config.Xml and InitHandler.Atmx.*

*Folder Structure on your Machine*

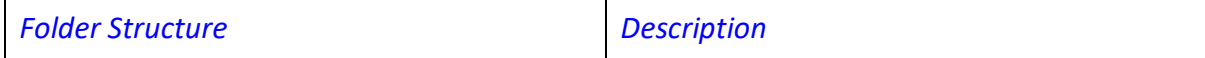

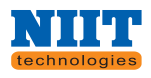

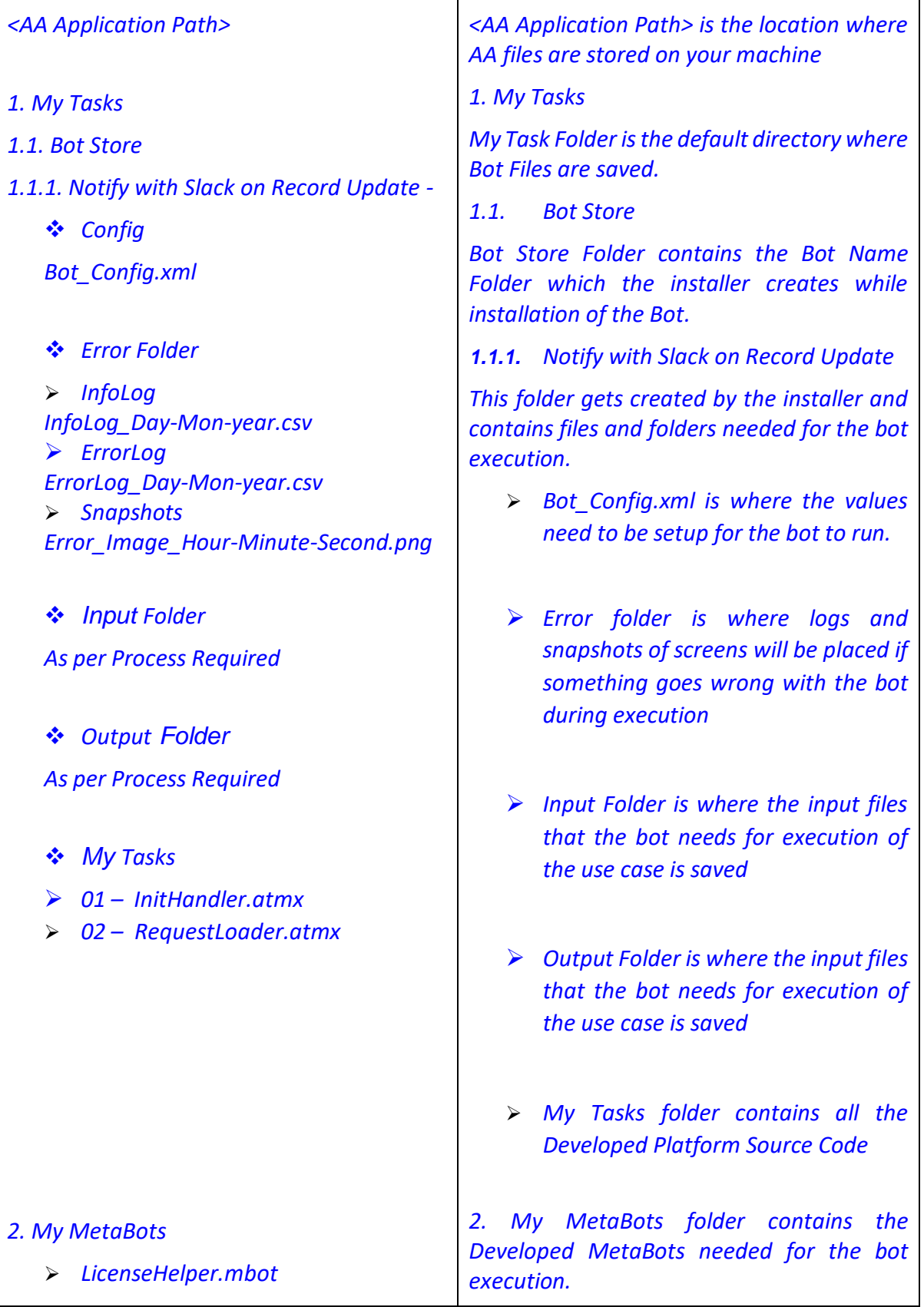

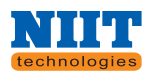

### **3.3.1 Configuration**

*For all required Configuration we are working with XML file. As it is secure and formatted in well manner. It already contain all the Input, Output and Error Log Folders. You can modify as per your requirements and process. Config file contains the Email Ids on which BOT will send the Email if any error Occurs.*

### o *For External File –*

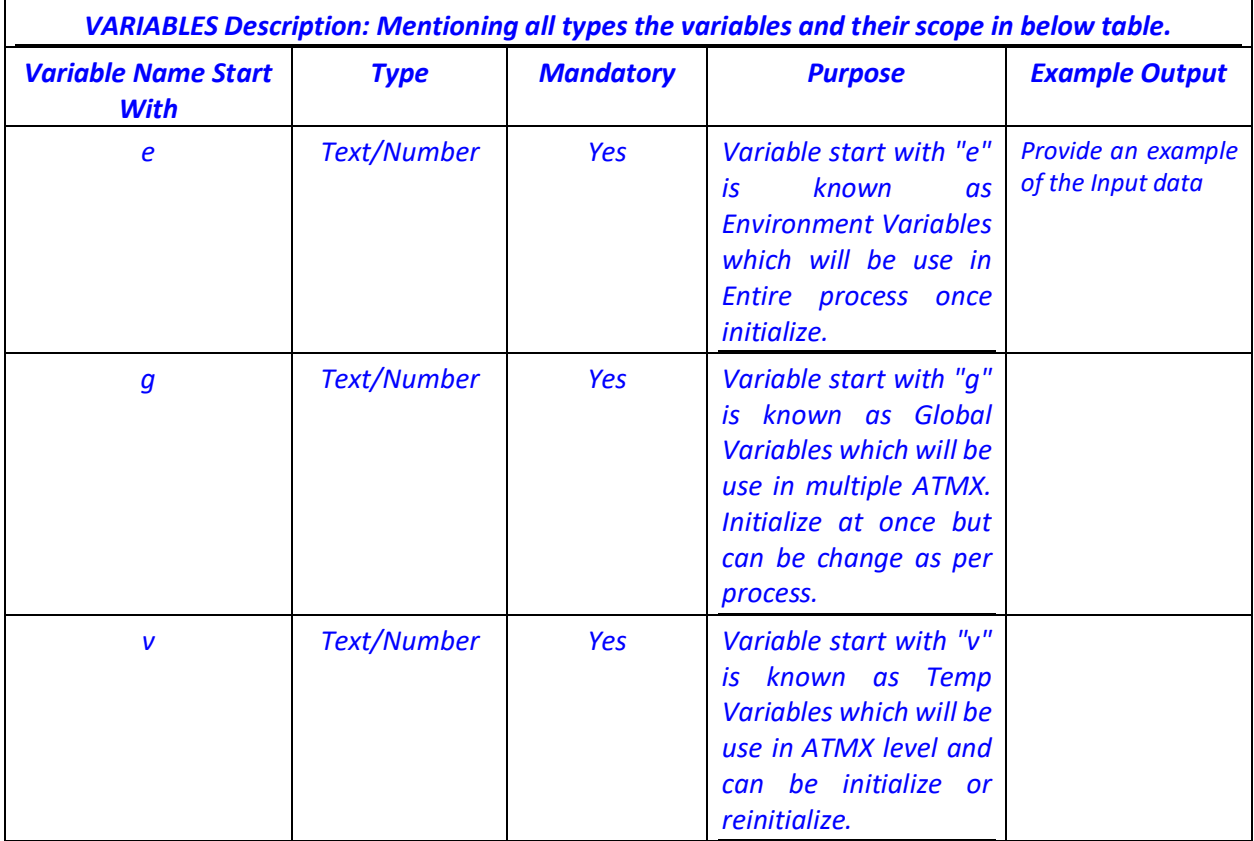

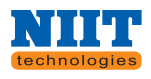

# <span id="page-8-0"></span>**4. Logs**

*As per requirement we can create or modify the log. In this process we have created one Error Folder and in that we have created 3 subfolders –*

- *(1) InfoLog*
- *(2) ErrorLog*
- *(3) Snapshots*
- *(4) TempLog*

*Description of Each Folder –*

*(1) InfoLog File – Info log File is created under Error Folder. This is csv format file in which we are storing all the information where our BOT is going or moving on every point which is require according to the process. The header of this file is created from BOT\_Config.XML. You can create or modify the header according to your requirement and process and pass the value in Log to file command as per sequence.*

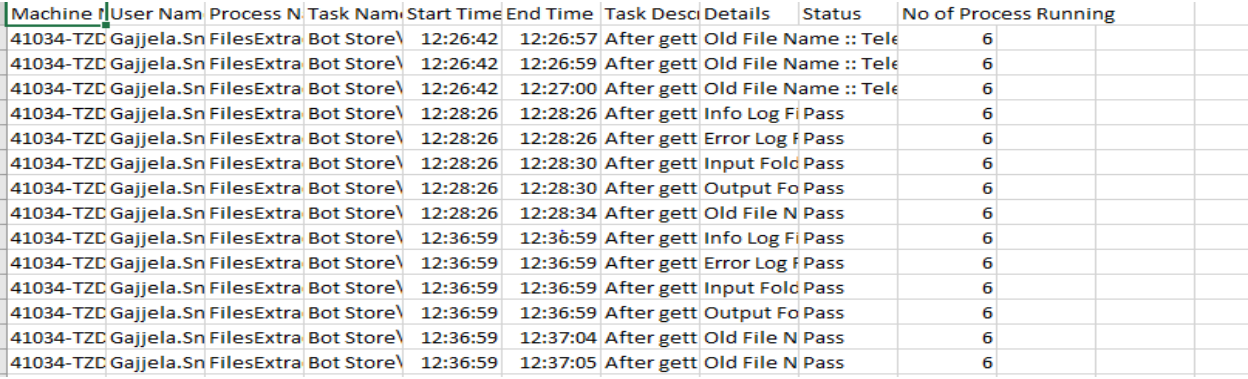

- *(2) ErrorLog File – Error Log File is also created under Error Folder, which is also a csv formatted file and the header for this file is also coming from the BOT\_Confiq.XML file. You can add and update and modify the header value from Config file according to the requirements.*
- *(3) Snapshots – Snapshot is a folder in which all the error screen shots images will be stored. All the images files are in .png format, which gives you the brief about error, when the Task BOT give you error and what type of error in that.*
- *(4) TempLog File- TempLogs File is also created under TempLogs, which is in Text file mentioned as Task Name, Date\Time, Error Line, and Error Description. Which gives you the brief about error, when the Task BOT give you error and what type of error in that.*

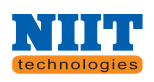

# <span id="page-9-0"></span>**5. Troubleshooting & Support**

# <span id="page-9-1"></span>**5.1 Support**

*If you have any query or any request related to this process or any modification required please write us on below Email Id – Deepti Arora <[Deepti.Arora@NIIT-Tech.com](mailto:Deepti.Arora@NIIT-Tech.com)>*

# <span id="page-9-2"></span>**5.2 FAQs**

*Instructions: Provide information Frequently Asked Questions related to Bot (or DW)*

*Que: - Do we need to create another Config file for process?*

*Ans: - No, You don't need to create any other Config file. You can add or modify your Config values in given XML files as per your Node require.*

*Que: - Does any validation required before entering the data in XML file?*

*Ans: - No, there is no validation as such. Important part is you have to open and close the TAG or NODE as per your suitability.*

*Que: - Which ATMX will run first?*

*Ans: - InitHandler will call other ATMX files, you have to simply download Both ATMX and run the BOT from InitHandler.Atmx.*

*Que: - How we call new ATMX if added in the process?*

*Ans: - If you are creating other ATMX file just create a Master or any other ATMX and there call these ATMX at the beginning of your process.*

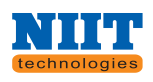

# **Appendix A: Record of Changes**

<span id="page-10-0"></span>*Instructions: Providing information on the version number, the date of the version, the author/owner of the version, and a brief description of the reason for creating the revised version.*

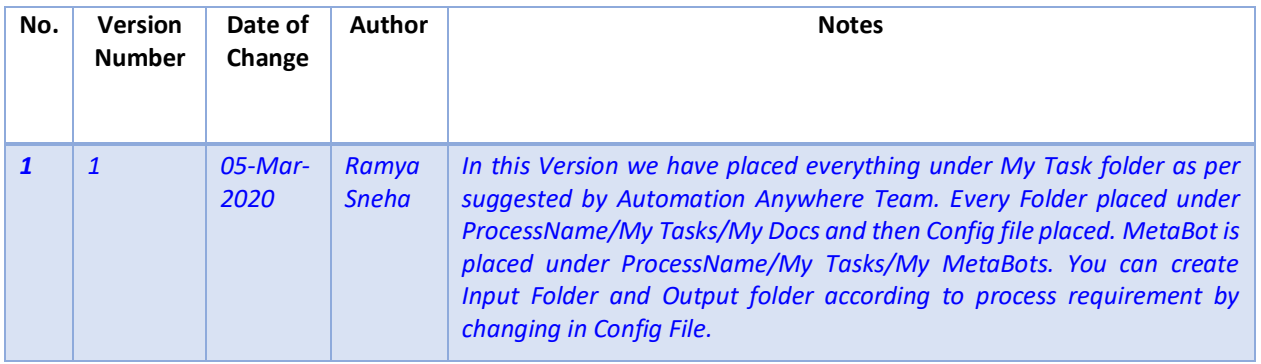